# **МИНИСТЕРСТВО ПРОСВЕЩЕНИЯ РОССИЙСКОЙ ФЕДЕРАЦИИ Министерство образования и науки Мурманской области Отдел по образованию администрации Ловозерского района МБОУ "ЛСОШ"**

ДОКУМЕНТ ПОДПИСАН ЭЛЕКТРОННОЙ ПОДПИСЬЮ Сертификат 00F9 00C6 05BB 14A0 86D4 3256 6846 DCB8 4C Владелец Куроптева Наталья Ивановна Действителен с 13.12.2022 по 07.03.2024

РАССМОТРЕНО Руководитель ШМО Чалова М.И. Протокол №1 от 31.08.2023 СОГЛАСОВАНО Зам. директора по УР Неженец Е.А. 31.08.2023 г.

УТВЕРЖДЕНО Директор МБОУ "ЛСОШ" Куроптева Н.И. Приказ № 182 от «31» 08. 2023 г.

# **РАБОЧАЯ ПРОГРАММА**

**курса по выбору «Основы компьютерной грамотности»**

для обучающихся 5-6 классов

**с.Ловозеро 2023**

Программа «Основы компьютерной грамотности» предназначена для организации внеурочной деятельности с обучающимися от 8-11 лет и составлена на основе закона «Об образовании», Федерального государственного образовательного стандарта общего образования, рассчитана на 1 год обучения.

Актуальность программы состоит в том, что она готовит детей к программно-технической деятельности и позволяет более уверенно чувствовать себя при работе с ПК. Персональный компьютер уже давно превратился в доступный инструмент работы с информацией, такой как карандаш, ручка или калькулятор. В наше время практически не осталось сфер деятельности, в которых не применялись бы компьютеры. Современный человек должен уметь использовать имеющиеся в его распоряжении средства вычислительной техники, информационные ресурсы для автоматизации трудоемких операций, связанных с подготовкой документов, организацией документооборота.

**Методы обучения:** словесные методы (объяснение, рассказ, учебная лекция, беседа), наглядные, практические (упражнения репродуктивные и творческие, практические работы).

Данная программа позволяет детям приобрести устойчивые навыки работы на персональном компьютере, обеспечивает развитие внимания, памяти, мышления, познавательных интересов у обучающихся.

Программа «*Основы компьютерной грамотности*» рассчитана на 34 урочных часа, по 1 часа в неделю во вторую половину дня с использованием теоретических и практических работ.

#### **Направленность программы:** техническая

#### **Форма реализации:** очная

#### **Уровень сложности:** стартовый

**Форма обучения:** фронтальная, индивидуальная и групповая.

**Цель:** развитие познавательно-творческих способностей детей посредством современных компьютерных технологий.

#### **Задачи:**

- **1.** познакомить с правилами техники безопасности при работе с компьютером и основами компьютерной грамотности;
- **2.** сформировать интерес к предметно-исследовательской деятельности, положительное отношение к процессу познания;
- **3.** научить осуществлять поиск и выделять необходимую информацию;
- **4.** сформировать навыки работы парами и группами, используя речевые и другие коммуникативные средства, строить монологические высказывания; контролировать свои действия в коллективной работе; научить выслушивать и принимать различные точки зрения, учитывая позицию партнера в общении.

После завершения курса дети научатся:

**Личностные:** сформируют интерес к предметно-исследовательской деятельности, положительное отношение к процессу познания, научатся проявлять внимание, удивление, желание больше узнать;

#### **Метапредметные:**

- *Познавательные:* научатся осуществлять поиск и выделять необходимую информацию; научатся применять методы информационного поиска, в том числе с помощью компьютерных средств, научатся проводить сравнение (по одному или нескольким основаниям, наглядное и по представлению, сопоставление и противопоставление), смогут сделать выводы, сделанные на основе сравнения;
- *Регулятивные:* научатся принимать и сохранять учебную задачу, понимать смысл инструкции педагога и вносить в нее коррективы, смогут самостоятельно планировать свои действия в соответствии с учебными задачами, различая способ и результат собственных действий; научатся самостоятельно находить несколько вариантов решения учебной задачи, осуществлять пошаговый контроль под руководством учителя и самостоятельно
- *Коммуникативные:* научатся в работе парами и группами, используя речевые и другие коммуникативные средства, строить монологические высказывания; будут уметь контролировать свои действия в коллективной работе; научатся выслушивать и принимать различные точки зрения, учитывая позицию партнера в общении.

**Предметные:** приобретут первоначальные представления о компьютерной грамотности, умение представлять, анализировать и интерпретировать данные, использовать знаково-символические средства, представления информации для создания моделей изучаемых объектов, схем решения учебных и практических задач; научатся вводить текст с помощью клавиатуры, будут знать, и соблюдать правила техники безопасности при работе с компьютером, так же набирать текст и исправлять ошибки в пределах строки (например, делать подписи под рисунком, заполнять клетки кроссворда, научатся самостоятельно создавать изображения с использованием графических примитивов и редактировать их; будут уметь с помощью музыкального редактора прослушивать, создавать и редактировать музыкальные фрагменты.

#### **1. Освоение системной среды Windows (6ч)**

**1.1 Вводное занятие. Техника безопасности. Состав ПК. Операционная система компьютера (2ч).** Основные блоки компьютера и их функции. Операционная система компьютера. Системная среда Windows. Знакомство с программой детского объединения. Правила техники безопасности при работе в компьютерном классе. Этапы развития компьютерной техники. Отработка практических навыков организации рабочего места. Включение, выключение и перезапуск ПК.

Форма работы: фронтальная;

Форма проведения занятия: коллективная;

Виды деятельности детей: называют комплектующие ПК, запускают компьютер и завершают работу компьютера, определяют уровень заряда на ноутбуке, запускают меню пуск и меню правой кнопки мыши.

Понятийный аппарат: расширение и активизация словарного запаса (меню пуск, клавиатура, монитор, системный блок, блок питания, аккумуляторная батарея, мышка, диалоговое окно, курсор и т.д.)

**1.2 Объекты рабочего стола (1ч).** Знакомство с базовыми компьютерными понятиями. Рабочий стол и Панель задач. Настройка рабочего стола. Клавиши клавиатуры. Клавиатурные сочетания. Языковая раскладка клавиатуры. Переключение режимов работы клавиатуры. Работа с манипулятором мышь. Виды указателя мыши. Настройка параметров рабочего стола. Установка времени и даты. Переключение между работающими программами. Закрытие программ. Создание компьютерного текста. Работа с мышью. Сворачивание, восстановление, закрытие окон. Изменение размера окна. Изменение расположения окон на рабочем столе. Переход от одного окна к другому. Использование клавиатуры и мыши для работы с окнами.

Форма работы: фронтальная;

Форма проведения занятия: коллективная;

Виды деятельности детей: называют компоненты рабочего стола, работают с диалоговым меню правой кнопки мыши, работают с клавиатурой и мышью, настраивают указатель мыши, активируют сенсорную клавиатуру, запуск программ и переключение между ними используя строку меню пуск…

Понятийный аппарат: расширение и активизация словарного запаса (меню пуск, клавиатура, монитор, системный блок, мышка, диалоговое окно, курсор, программа, ярлык, папка и т.д.)

**1.3 Стандартные программы (1ч).** Запуск программ. Работа программ Блокнот и Калькулятор. Компьютерное меню. Ввод и редактирование текста в программе Блокнот. Выполнение арифметических действий на Калькуляторе. Освоение совместных действий при работе с двумя программами.

Форма работы: фронтальная;

Форма проведения занятия: групповая, коллективная;

Виды деятельности детей: находят в меню пуск программы названные педагогом, изучают интерфейс каждой программы, ведут вычислительные работы, ввод и редактирование текста в блокноте, запускают две программы и работают совместно переключаясь между ними.

Понятийный аппарат: расширение и активизация словарного запаса (меню пуск, клавиатура, программа, ввод текста, вычислительный процесс, арифметические действия...)

**1.4 Работа с папками и файлами (2ч).** Создание папки и файла. Правила задания имен файлов. Перемещение, переименование, удаление. Создание папки в окне программы Мой компьютер. Создание папки на Рабочем столе. Переименование. Копирование файлов и папок. Удаление папок и файлов.

Форма работы: фронтальная;

Форма проведения занятия: групповая, коллективная;

Виды деятельности детей: беседа, обсуждают правила создания папок, создают папки используя диалоговое окно правой кнопкой мыши. Переименовывают папку, меняют стиль папки. Создают, файл, копируют и перемещают из папки в папку, беседуют на тему «Польза папок и под папок»

Понятийный аппарат: расширение и активизация словарного запаса (папка, файл, рабочий стол, меню, настройки, окно программы…)

# **2. Текстовый редактор Word (10ч)**

**2.1 Текстовый редактор (2ч).** Общая характеристика текстового редактора. История обработки текстовых документов. Объекты текстового документа. Редактирование документа. Запуск программы, создание нового документа, ввод текста. Выполнение действий над различными объектами текстового документа: выделение, выравнивание текста, копирование и вставка. Перемещение части текста. Поиск и исправление ошибок. Сохранение документа.

Форма работы: фронтальная;

Форма проведения занятия: групповая, коллективная;

Виды деятельности детей: На занятии дети изучают историю развития программы, работают с панелью инструментов программы, находят и называют необходимые инструменты для создания текстового документа. Используют различную клавиатуру для ввода текста, выделяют фрагмент текста, меняют расположение текста, находят и исправляют ошибки в тексте, сохраняют документ в указанную папку.

Понятийный аппарат: расширение и активизация словарного запаса (текст, документ, файл, папка, курсор, текст, интервал, шрифт, разметка страницы...)

**2.2 Форматирование текста (3ч).** Форматирование объектов текстового документа. Команды меню Шрифт, Файл. Форматирование текста за счет использования разных типов начертаний и размеров шрифтов. Использование инструментальных средств обрамления и тонирования текста.

Форма работы: фронтальная;

Форма проведения занятия: индивидуальная, коллективная;

Виды деятельности детей: работают с текстом, меняют шрифт, размер текста; добавляют объекты в текст, меняют, размер объекта и его положение в тексте; добавляют фон страницы.

Понятийный аппарат: расширение и активизация словарного запаса (стиль, вставить, разметка страницы, меню, документ Word...)

**2.3 Создание таблиц (1ч).** Создание и редактирование таблицы. Команда меню Таблица. Вставка таблицы в документ. Добавление текста. Изменение размеров таблицы. Выравнивание текста в ячейках. Разбиение ячеек. Выравнивание текста в ячейках. Повторение заголовков на каждой странице.

Форма работы: фронтальная;

Форма проведения занятия: коллективная;

Виды деятельности детей: создают таблицу в программе Word используя конструктор панели инструментов ВСТАВКА. Заполняют таблицу текстом, добавляют ячейки в таблицу используя конструктор таблицы, редактируют текст в таблице, выравнивая и меняя шрифт текста…

Понятийный аппарат: расширение и активизация словарного запаса (столбец, строка, ячейка, стиль, шрифт, курсор...)

**2.4Оформление документа в виде списка (1ч).** Оформление списка. Команда меню Формат. Создание маркированного и нумерованного списка. Создание маркированного и нумерованного списка. Многоуровневые списки.

Форма работы: фронтальная;

Форма проведения занятия: групповая, коллективная;

Виды деятельности детей: запускают компьютер, запускают программу Word, создают список, изучают варианты маркировки списков, меняют стиль списка, создают многоуровневые списки…

Понятийный аппарат: расширение и активизация словарного запаса (список, нумерация, маркеры, запуск программы, клавиатура…)

**2.5 Графические объекты (1ч).** Инструменты векторной графики. Вставка в текстовый документ художественных заголовков. Создание и редактирование рисунка. Форматирование рисунка. Изменение размера рисунка при помощи мыши. Вставка и редактирование готовой картинки. Изменение размера рисунка. Вставка в текстовый документ художественных заголовков.

Форма работы: фронтальная;

Форма проведения занятия: групповая, индивидуальная;

Виды деятельности детей: работают с панелью инструментов ВСТАВКА, добавляют в текст рисунок, редактируют положение рисунка в тексте, в разделе конструктор, обрезают рисунок. Работают с функцией Word Art, работают с заголовком текста, оформляют заголовок в разные стили, работают с клавиатурой и мышью…

Понятийный аппарат: расширение и активизация словарного запаса (Word Art, заголовок, векторный, растровый, вставка, буквица…)

**2.6 Создание и редактирование формул (1ч).** Создание текста, содержащего формулы. Команда меню Вставка.

Форма работы: фронтальная;

Форма проведения занятия: коллективная;

Виды деятельности детей: называют компоненты панели инструментов программы, работают с вкладкой вставка, добавляют и редактируют формулы. Применяют выделительный маркер к тексту.

Понятийный аппарат: расширение и активизация словарного запаса (вставка, формулы, знаки, редактировать, заменить, вырезать, удалить…)

**2.7 Структурирование документа (1ч).** Структурирование документа. Команды меню Сервис, Вид, Файл. Изменение режима просмотра документа. Параметры страницы. Поиск и замена. Автозамена. Создание многоколоночного текста. Печать документа.

Форма работы: фронтальная;

Форма проведения занятия: коллективная;

Виды деятельности детей: работают с панелью инструментов программы, вкладка ВИД. Добавляют эскиз документа и линейку. Переключаются с режима РАЗМЕТКА СТРАНИЦИ на режим РЕЖИМ ЧТЕНИЯ, переключают параметры страницы, называют плюсы и минусы режимов, выполняют поиск и замену слова, работают с вкладкой ВСТАВКА КОЛОНКИ, выполняют печать текста.

Понятийный аппарат: расширение и активизация словарного запаса (разметка страницы, колонки, курсор, указатель мыши, интервал, печать, принтер, документ...)

# **3. Графический редактор Paint (7ч)**

**3.1 Компьютерная графика. Графический редактор Paint (2ч).** Компьютерная графика (векторная, растровая, фронтальная). Графический редактор Paint. Инструменты рисования. Настройка инструментов. Выполнение практической работы «Первые рисунки: пейзаж, зимний сюжет». Творческая работа по индивидуальному замыслу.

Форма работы: фронтальная;

Форма проведения занятия: коллективная;

Виды деятельности детей: запускают компьютер, находят приложение Paint, запускают программу, называют компоненты интерфейса программы. Знакомятся с графикой и учатся называть отличительные признаки (векторная, растровая, фронтальная), изучают настройки, создают простые изображения, затем создают работу на предложенную им тему

Понятийный аппарат: расширение и активизация словарного запаса (меню пуск, монитор, диалоговое окно, курсор, палитра, панель инструментов и т.д.)

**3.2 Преобразование изображений и его фрагментов (1ч).** Преобразование изображений и его фрагментов: выделение, перемещение, копирование. Выполнение практических работ: «Рисование изображений с помощью стандартных фигур» «Пирамида» Выполнение практических работ: «Рисование изображений с помощью стандартных фигур» «Бабочка», «Грузовик», «Работа с фрагментом текста».

Форма работы: фронтальная;

Форма проведения занятия: индивидуальная;

Виды деятельности детей: преобразовывают изображение на составные части, создают рисунок, выделяют и дублируют его, создавая новый объект,

на самостоятельной практической работе применяют полученные знания в работе с интерфейсом программы.

Понятийный аппарат: расширение и активизация словарного запаса (меню пуск, программа, функции, настройки, контур, заливка...)

**3.3 Растровая графика (2**ч). Пиксели. Изменение масштаба рисунка. Пиктограммы. Выполнение рисунков из пикселей: «Акула», «Щенок» Выполнение рисунков из пикселей «Дорожные знаки».

Форма работы: фронтальная;

Форма проведения занятия: коллективная;

Виды деятельности детей: создают простой рисунок, разбивают его на пиксели, увеличивают и уменьшают размер изображения, называют инструменты которые использовали при создании изображения.

Понятийный аппарат: расширение и активизация словарного запаса (пиксель, параметры, размер, графика, растровая, векторная…)

**3.4 Добавление текста (2ч).** Добавление текста в рисунок без сохранения и с сохранением фона. Вставка рисунка из другого файла. Сохранение рисунка. Выполнение практической работы «Поздравление с праздником»

Форма работы: фронтальная;

Форма проведения занятия: индивидуальная, групповая;

Виды деятельности детей: беседа по теме, создают новый проект, используя интерфейс программы, добавляют на готовый проект новый файл, редактируют, добавляют текст, сохраняют работу в указанную папку.

Понятийный аппарат: расширение и активизация словарного запаса (меню пуск, монитор, курсор, файл, вставка, фон….)

# **4 . Презентация в Microsoft Power Point (11ч)**

**4.1 . Знакомство с основными понятиями Microsoft Power Poin (2ч)** Понятие презентации. Знакомство с программой Microsoft Power Point. Основные инструменты для подготовки и показа презентаций. Приемы создания и оформления презентаций.

Форма работы: индивидуальная

Форма проведения занятия: практическая работа

Вид деятельности детей: включение компьютера, запуск программы, исследование интерфейса программы, называют инструменты, расположенные на рабочей панеле.

Понятийный аппарат: расширение и активизация словарного запаса (презентация, слайд, демонстрация (слайд-шоу) стиль, панель инструментов).

**4.2. Создание презентации (3ч).** Алгоритм создания презентации. Создание презентации: установление темы, шаблонов. Конструктор слайдов, добавление слайда, копирование слайда. Применение эффектов анимации и эффектов перехода между слайдами. Изменение порядка слайдов, удаление слайда. Создание презентаций на заданную тему.

Форма работы: индивидуальная

Форма проведения занятия: практическая работа

Вид деятельности детей: включение компьютера, запуск программы, исследование интерфейса программы. Создают презентацию, используя готовый макет. Применяют стиль, тему.

Понятийный аппарат: расширение и активизация словарного запаса (презентация, слайд, демонстрация (слайд-шоу) стиль).

**4.3. Звуковое сопровождение презентации (2ч).** Правила добавления в презентацию звуковых эффектов и музыки. Выполнение практической работы. Выполнение практической работы.

Форма работы: индивидуальная

Форма проведения занятия: практическая работа

Вид деятельности детей: включение компьютера, запуск программы, работа с звуковыми файлами, добавление и наложение звуков в презентацию, добавляют эффекты к тексту.

Понятийный аппарат: расширение и активизация словарного запаса (звук, анимация, эффекты слайда…).

**5. Итоговое занятие. Конкурс презентаций (2ч).** Знакомство с условиями проведения конкурса презентаций. Планирование презентации. Сбор информации и фотоматериалов. Создание презентаций по собственному замыслу. Обсуждение выполненных работ. Проведение итоговой аттестации. Форма работы: индивидуальная. Подведение итогов работы детского творческого объединения.

Форма проведения занятия: фронтальная

Вид деятельности детей: беседа, анализируют проделанную работу и подводят итоги…

Понятийный аппарат: расширение и активизация словарного запаса (презентация, слайд, демонстрация (слайд-шоу) стиль, графика, стилус…).

# **6. Дополнительное время (2ч)**

# **Контрольно-оценочные средства**

На *текущем* этапе контроля детям предлагается устный опрос на выявление усвоения полученной информации в течение одного занятия по пройденной теме.

На *промежуточном* этапе контроля детям предлагается рассказ, и самостоятельная работа на выявление усвоения полученной информации в течение пройденного раздела программы.

На *итоговом* этапе контроля детям предлагается индивидуальный практическая работа с устным опросом на выявление усвоения полученной информации в течение всего курса обучения.

# **Учебно-тематическое планирование**

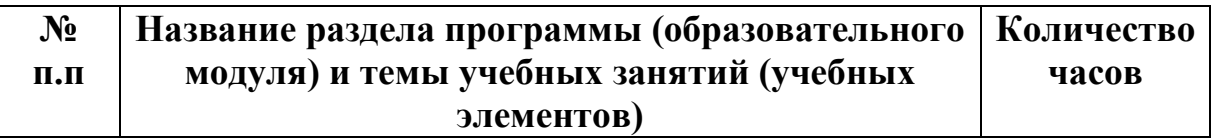

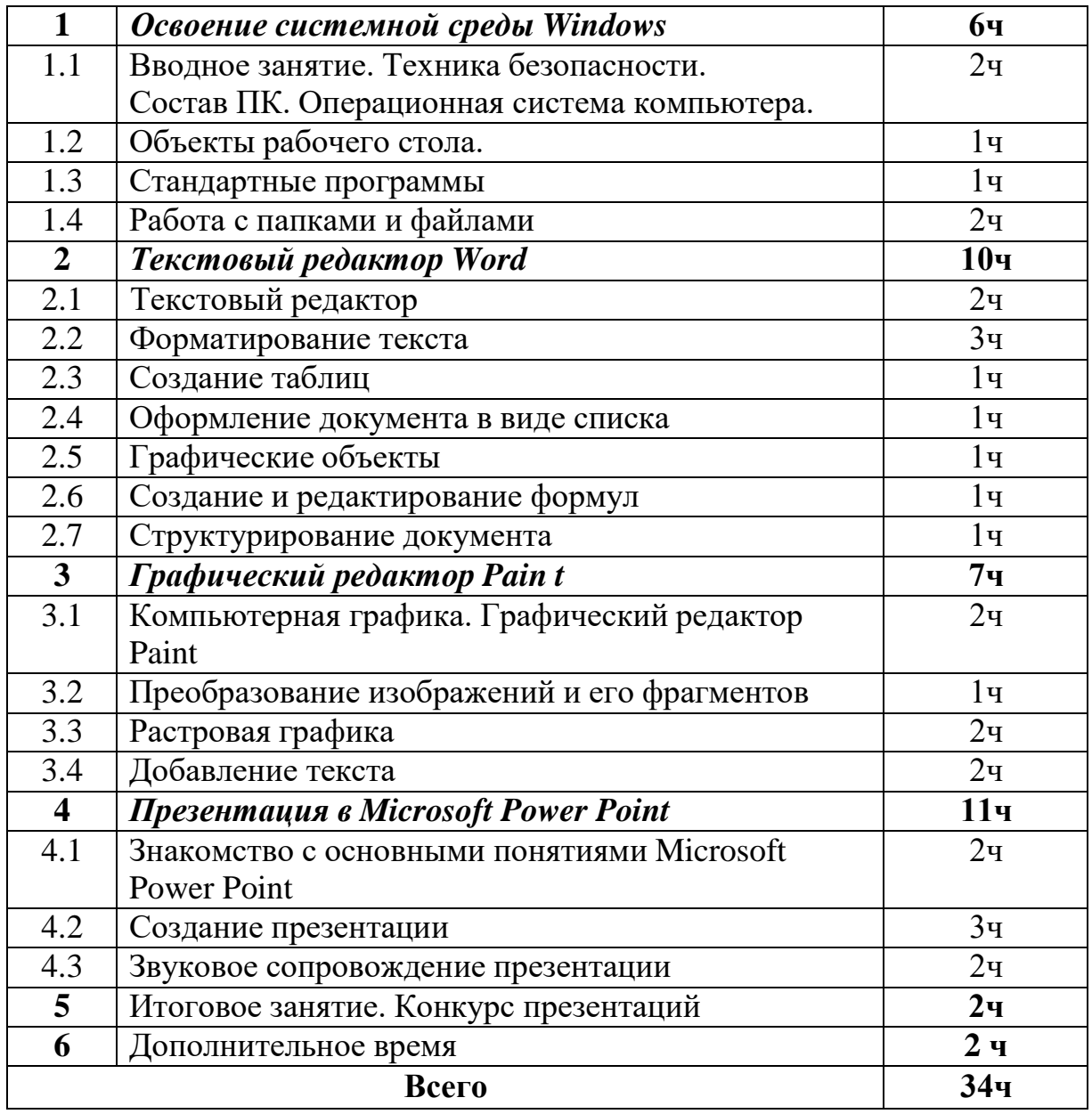